## **Sisukord**

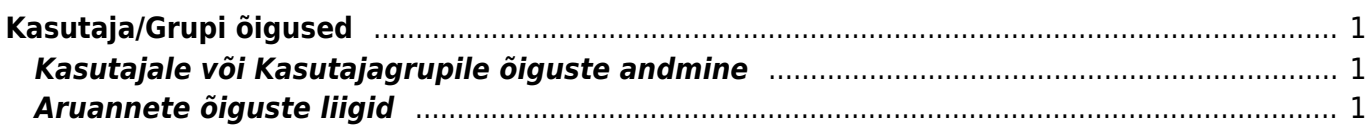

## <span id="page-2-0"></span>**Kasutaja/Grupi õigused**

Kas anda õigus ühele konkreetsele kasutaja või kogu grupile?

- Kui programmi kasutaja tööülesanded piirduvad mingi konkreetse töötsükliga näiteks arvete sisestamine ja nende ülevaatamine, siis pole vajadust kasutajale rohkemaks õigusi anda ja kui keegi teine firmas sellised tööülesandeid ei oma, siis tuleks õigused anda konkreetsele kasutajale või näiteks kasutaja nimelisele grupile, kuhu kuulub ainult tema.
- Kui ettevõttes on ühesuguste tööülesannetega mitu inimest, siis võib need inimesed ühte kasutajagruppi panna ja neile ka ühesugused grupiõigused anda. Kui mingil põhjusel ühel inimesel sellest grupist antakse mõni töö ülesanne juurde, siis saab kasutajale endale veel lisaks õigusi anda, mis ei mõjuta aga sellesse samasse gruppi kuuluvate inimeste õigusi.

## <span id="page-2-1"></span>**Kasutajale või Kasutajagrupile õiguste andmine**

Peamenüü→Seadistused→Üldised seadistused→Kasutajad või Peamenüü→Seadistused→Üldised seadistused→Kasutajagrupid Avanenud loetelust vajutada kasutaja NIME (mitte koodi) peale. Avaneb aken. Õigusi saab määrata dokumentide, aruannete ja seadistuste jaoks. Dokumentide all tuleb valida esimesest tulbast vastava dokumendi nimi ning linnukestesse märkida, milliseid õigusi kasutajal vaja on.

- Lehitse annab õiguse vastava dokumendi lehitsejas olevaid dokumente näha ja samas sorteerida, lehitseda.
- Vaata annab õiguse dokumenti avada ja vaadata. Kui lehitseja õigust pole, aga mingi aruande õigus on, siis saab aruandest seda dokumenti avada.
- Lisa annab õiguse uut dokumenti koostada. NB! Kui on antud lisa õigus aga muuda õigust ei ole, siis kasutaja saab dokumenti koostada ja ainult üks kord salvestada. Pärast salvestamist rohkem salvestada ei saa.
- Otse annab õiguse näiteks tellimuselt otsearvet teha või nt ostupakkumisest ostuarvet teha.
- Muuda annab õiguse olemasolevaid dokumente muuta ja muudatusi salvestada.
- Kustuta annab õiguse dokumente kustutada.
- Kinnita annab õiguse dokumente kinnitada. NB! Et kasutaja saaks dokumente kinnitada peab olema antud ka muuda õigus.

Aruannete puhul tuleb vastava aruande reale märkida, kui suures ulatuses õigus on.

## <span id="page-2-2"></span>**Aruannete õiguste liigid**

- Kõik lubab aruannet kõikide parameetritega vaadata
- Grupp lubab aruannet vaadata kasutajakaardil seadistatud grupi parameetritega (sõltuvalt aruandest, kas ladu või objekt)
- Oma lubab aruannet vaadata ainult kasutaja parameetritega (kui aruandes pole isiklikku vaadet, siis aruandesse ei pääse)
- Midagi ei saa aruannet vaadata
- Mumm e. valitud õigus kaob ära, kui aruande/kirjelduse peal vajutada

Seadistuste puhul tuleb valida vastavad seadistused ja linnukestega määratakse õiguste ulatus.

- Lehitse annab õiguse seadistusi näha vastava tulba seadistuste all.
- Vaata annab õiguse konkreetseid seadistusi avada ja vaadata.
- Lisa annab õiguse uusi seadistusi lisada.
- Muuda annab õiguse olemasolevaid seadistusi muuta ja muudatusi salvestada.
- Kustuta annab õiguse seadistusi kustutada.
- Üldise seadistused on üldise tulba alt avanevad seadistused nagu näiteks kasutajad, seeriad, objektid jne.
- Üldised seadistused on üldiste seadistuste alt oma korda avanevad põhiseadistused, kus saab määrata süsteemi toimist puudutavaid seadistusi.

Pärast õiguste andmist tuleb vajutada nupule SALVESTA

From: <https://wiki.directo.ee/> - **Directo Help**

Permanent link: **[https://wiki.directo.ee/et/group\\_rights?rev=1518168362](https://wiki.directo.ee/et/group_rights?rev=1518168362)**

Last update: **2018/02/09 11:26**